# **Regelung für die Nutzung öffentlicher Parkplätze**

Stadt Rorschach Bereich Bau + Stadtentwicklung Promenadenstrasse 74 9400 Rorschach Telefon +41 71 844 22 22 Telefax +41 71 844 21 80 bus@rorschach.ch

Montag –11.30 Uhr, 13.30 –18.00 Uhr Dienstag – Donnerstag 08.00 –11.30 Uhr, 13.30 –17.00 Uhr Freitag –11.30 Uhr, 13.30 –16.30 Uhr

### **Öffnungszeiten**

Die Stadt Rorschach stellt für Anwohnende, Pendlerinnen und Pendler, Besucher und Handwerker rund 2000 öffentliche Parkplätze bereit. Die Nutzung kann über das komfortable Parkingpay-System bezahlt werden. Dabei wird zwischen fünf Parkplatz-Typen unterschieden:

- Parkplätze mit Parkuhren
- Parkgaragen und Parkplätze mit Schranken
- Erweiterte Blaue Zone (EBZ), Sektor 1,2,3
- Bus-/Carparkplätze

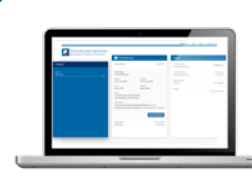

# **Benutzerkonto**

Durch die einmalige Registrierung über die Parkingpay-Website www.Parkingpay.ch wird ein kostenloses Benutzerkonto eröffnet. Die anfallenden Parkgebühren (inkl. Parkbewilligungen) werden dem Konto des Benutzers belastet.

# **Parkingpay-Badge**

Auf Parkplätzen mit Schranken (auch Parkgaragen) mit diesem Signet bezieht der Benutzer bei der Einfahrt kein Ticket, sondern identifiziert sich an der Einfahrtsäule durch Hinhalten des Parking pay-Badges an den Parkingpay-Leser. Bei der Ausfahrt wird der Parkingpay-Badge an den Parkingpay-Leser der Ausfahrtsäule gehalten. Sie erhalten den Badge nach erfolgreicher Registrierung innert 2 –3 Tagen.

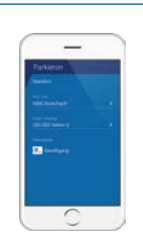

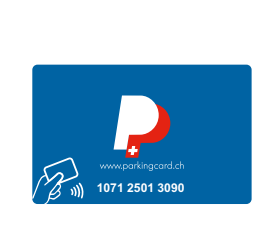

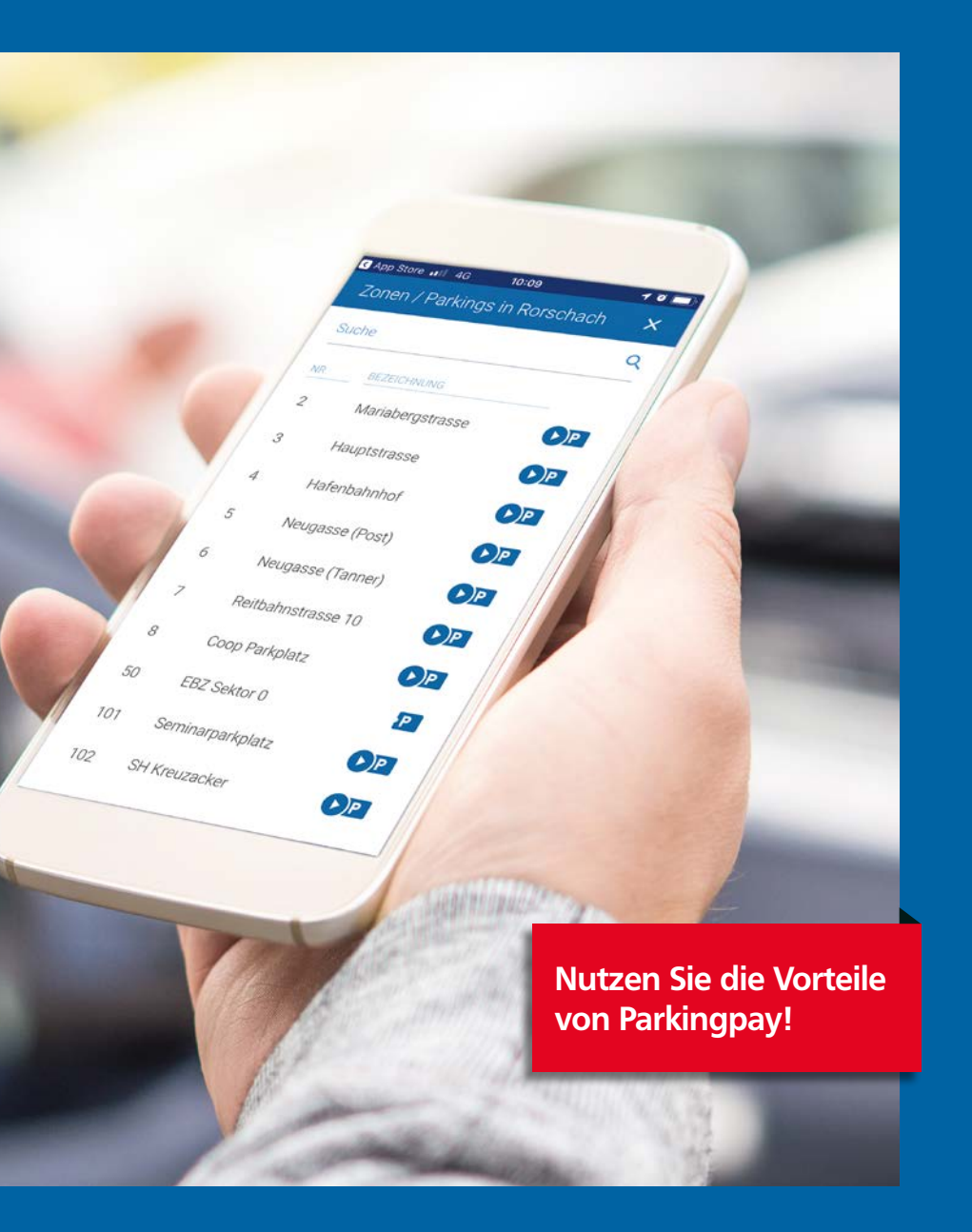

# **Was brauchen Sie, wenn Sie das Parkingpay-System nutzen wollen? Parkplatzgebühren komfortabel mit dem Parkingpay-System bezahlen**

Gemäss Strassenverkehrsrecht und dazugehörigen Verordnungen dürfen Fahrzeuge inder Blauen Zone an Werktagen (Montag bis Samstag) zwischen 08.00 und 11.30 Uhr sowie zwischen 13.30 und 18.00 Uhr maximal eine Stunde parkiert werden.

Bei einer Ankunftszeit zwischen 11.30 und 13.30 Uhr gilt die Parkerlaubnis bis 14.30 Uhr. Bei einer abendlichen Ankunftszeit zwischen 18.00 und 08.00 Uhr gilt sie bis 09.00 Uhr. Der Pfeil auf der Parkscheibe muss auf den der Ankunftszeit folgenden Strich eingestellt werden, beispielsweise:

- tatsächliche Ankunftszeit 09.05 Uhr
- Ankunftszeit auf Parkscheibe 09.30 Uhr
- parkieren zulässig bis 10.30 Uhr

Die EBZ ist in drei Sektoren aufgeteilt. Anwohnende sowie Pendlerinnen und Pendler und Handwerker haben die Möglichkeit, mit entsprechender Bewilligung in einem bestimmten Sektor zeitlich unbefristet zu parkieren. Für Besuchende werden Tagesbewilligungen abgegeben.

# **Wie funktioniert die erweiterte Blaue Zone (EBZ)?**

## **Parkingpay-App**

Mit dem Herunterladen der Parkingpay-App auf ein Smartphone lassen sich die Dienstleistungen des Parkingpay-Systems jederzeit und überall auf den mit dem Parkingpay-Signet bezeichneten Parkplätzen nutzen.

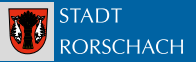

### **Für die Nutzung von öffentlichen Parkhäusern oder Parkuhren**

Das Parkingpay-System kann auch für die bargeldlose Nutzung von Parkplätzen/-häusern mit Parkuhren oder Schranken genutzt werden. Es wird u.a. auch in Goldach, St.Gallen oder Arbon eingesetzt. Eine vollständige Übersicht ist auf www.parkingpay.ch zu finden.

### **Benutzerkonto einrichten**

### 1. Persönliches **Benutzerkonto** eröffnen unter www.Parkingpay.ch.

2. Geld auf Konto einzahlen (Vorauszahlung), LSV beantragen oder Kreditkarte hinterlegen.

### **Parkbewilligung beziehen**

- 1. **Benutzerkonto** über Website (Parkingpay.ch) oder **Parkingpay-App** öffnen.
- 2. Gewünschter Sektor auswählen (z.B. EBZ Sektor 1).
- 3. Bewilligungsart auswählen (z.B. EBZ Anwohner Sektor 1).

### *Achtung:*

*Für Anwohner: Den Anwohner-Status müssen Sie einmalig beantragen. Die Stadtverwaltung wird diesen Antrag von Montag–Freitag innerhalb von 24 Stunden bearbeiten. Sobald der Anwohner-Status freigegeben wurde,* 

### *erhalten Sie eine E-Mail-Bestätigung.*

*Für Pendler*

*Den Pendler-Status müssen Sie einmalig beantragen. Sie erhalten von der Stadtverwaltung von Montag–Freitag innerhalb von 24 Stunden eine Aufforderung, eine Arbeitgeberbestätigung zu Ihrem Anstellungsverhältnis in der entsprechenden Zone einzureichen. Sobald der Pendler-Status freigegeben wurde, erhalten Sie eine E-Mail-Bestätigung.*

# 4. Bezahlen Sie die Bewilligung. Term is die seiten von die dieses Parkingpay-Symbol sehen, können Sie mit dem **Parkingpay-Badge** ein- und ausfahren. Bei diesen öffentlichen Parkplätzen können Sie die Parkgebühren bargeldlos über das **Parkingpay-App** via Smartphone bezahlen. **EBZ-Parkbewilligungen und -Preise Parkingpay – ein System für die ganze Stadt.**

*Für Handwerker: Handwerker, die auf einer oder mehreren Baustellen in Rorschach tätig sind, haben die Möglichkeit, die für die Baustelle technisch erforderlichen Fahrzeuge zeitlich unbefristet zu parkieren. Für grössere Baustellen mit mehreren Fahrzeugen ist die Absprache mit der Stadtverwaltung erforderlich, damit allfällig erforderliche Massnahmen für die Verkehrssicherheit getroffen werden können.*

3. Gültigkeitsdauer auswählen.

1 Privatperson wohnt innerhalb Sektor

2 Privatperson arbeitet innerhalb Sektor

3 Unternehmen mit Bautätigkeit in Rorschach (nicht sektorabhängig)

Für die unterschiedlichen Sektoren können Sie Parkbewilligungen (z.B. Anwohner-Parkbewilligung) beziehen.

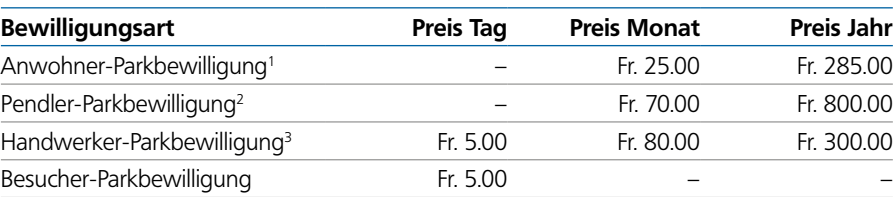

# **Auf Parkplätzen mit Parkuhren**

# **In Parkgaragen oder Parkplätzen mit Schranken**

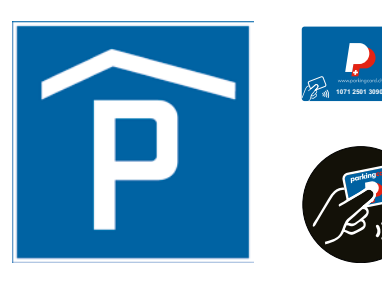

### In der **Parkingpay-App**

1. Wählen Sie den Ort/Betreiber aus 2. Wählen Sie die Zone/Parkplatz aus

- 3. Wählen Sie die Parkvariante «Parkvorgang» aus
- 4. Starten Sie den Parkvorgang
- 5. Sobald Sie den Parkvorgang abbrechen möchten, klicken Sie auf «Parkvorgang beenden»
- 6. Die Parkgebühr wird Ihnen direkt vom Parkingpay-Konto abgezogen

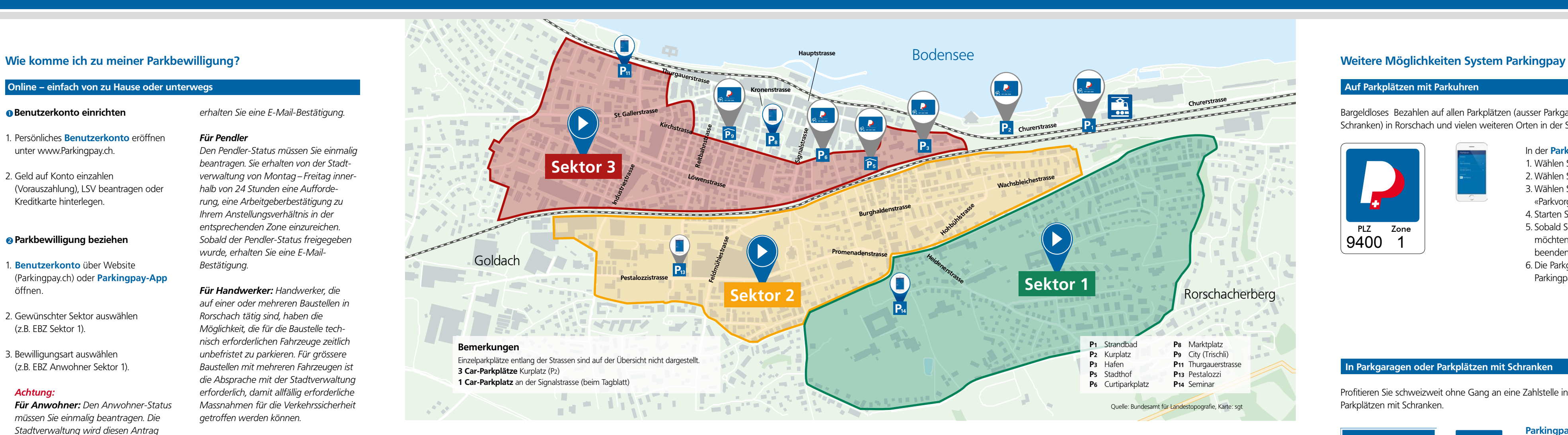

Bargeldloses Bezahlen auf allen Parkplätzen (ausser Parkgaragen oder Parkplätze mit Schranken) in Rorschach und vielen weiteren Orten in der Schweiz.

Profitieren Sie schweizweit ohne Gang an eine Zahlstelle in Parkhäusern oder Parkplätzen mit Schranken.

Nutzen Sie die Möglichkeit bargeldlos mit Kreditkarte/EC zu zahlen oder profitieren Sie schweizweit ohne Gang an eine Zahlstelle vom Parkingpay-Badge.

**Parkingpay-Badge** im Fahrzeug griffbereit deponieren.

Beim Ein- und Ausfahren **Parkingpay-Badge** an **Parkingpay-Leser** halten.

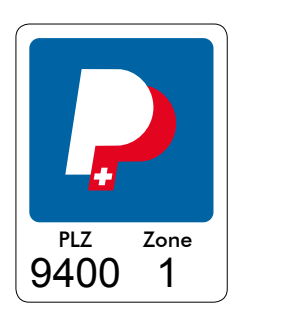

# **Schalter**

Sie können die Parkbewilligung auch direkt am Schalter des **Front-Office Promenadenstrasse 74** beziehen (bei

Pendlern ist die Arbeitgeberbestätigung mitzubringen). Die Bezahlung erfolgt in bar oder via EC-Karte / Postcard.